**Allen** 

# **www.jeunes.gouv.fr/bafa-bafd**

Après vous être inscrit sur le site internet www. jeunes.gouv.fr/bafa-bafd, contactez l'organisme de formation de votre choix (liste consultable sur le portail d'accueil du site), afin de pouvoir suivre une session de formation générale, d'approfondissement ou de qualification.

## l **Si vous avez déjà débuté votre formation**

Si vous avez déjà obtenu validation de votre session de formation générale au moins, vous devez sélectionner lors de la pré-inscription sur le site, « Je n'ai pas encore de compte d'accès et je suis déjà en cours de formation ».

N'oubliez pas alors de transmettre par courrier à la direction départementale (DDCS ou DDCSPP) de votre lieu de résidence, vos certificats de session(s) et/ou de stage(s) originaux validés (gardez-en une copie en cas de perte).

### l **Comment obtenir une aide financière pour votre formation?**

Afin de faciliter et démocratiser l'accès aux formations préparant au BAFA, une aide financière peut être attribuée par certains organismes sous conditions ou non (caisse d'allocations familiales, conseil régional, comité d'entreprise, Pôle emploi…).

# **ADRESSES UTILES**

# **www.jeunes.gouv.fr www.jeunes.gouv.fr/bafa-bafd**

**Pour plus d'informations, consulter le site internet de votre direction départementale de la cohésion sociale (DDCS) ou celui de la direction départementale de la cohésion sociale et de la protection des populations (DDCSPP).**

### l **En cas de changement d'adresse électronique**

Vous devez vous connecter sur le portail régional BAFA-BAFD en continuant à utiliser comme identifiant votre ancienne adresse et votre mot de passe, afin d'accéder à votre espace personnel internet. Vous pourrez alors changer d'adresse électronique (mél) en cliquant sur « Modifier mon profil » dans l'onglet « Identité ».

**MINISTÈRE** DE LA VILLE, DE LA JEUNESSE **ET DES SPORTS** 

### l **Si vous avez perdu votre mot de passe**

À partir de la page d'accueil BAFA-BAFD de votre région: cliquez sur « mot de passe oublié », indiquez votre adresse électronique (mél).

Le mot de passe vous sera alors renvoyé par mél.

### $\bullet$  **Présentation en Jury**

**1.** Si toutes les étapes de votre formation recevables ou valides sont « favorables », votre dossier est transmis automatiquement au jury.

**2.** Si une étape recevable ou valide n'est pas « favorable » vous pouvez la refaire. À l'issue de celle-ci vous devez obligatoirement demander la présentation en jury de votre dossier en cliquant sur « Demander le passage en jury » dans la partie « cursus » de votre espace personnel internet.

**3.** Si une ou plusieurs des étapes recevables ou valides ne sont pas « favorables », et que vous ne souhaitez pas la ou les refaire, pour demander la présentation en jury de votre dossier, cliquez sur « Demander le passage en jury » dans la partie « cursus » de votre espace personnel internet.

### **t**

- $\rightarrow$  le portail BAFA-BAFD de votre région en vous connectant sur www.jeunes.gouv.fr/bafa-bafd pour connaître toutes les infos utiles (date de
- jury, règlementation, flash info…);
- $\rightarrow$  votre boîte de messagerie; **Très importan**
- **→ votre espace personnel internet.**

# L'animation vous intéresse!

# Dès 17 ans vous pouvez obtenir le BAFA!

Pour vous inscrire rendez-vous, sur le site internet: **www.jeunes.gouv.fr/bafa-bafd**

# **Si,**

- **1.** Vous souhaitez débuter une formation BAFA,
- **2.** Vous vous posez des questions sur la gestion de votre cursus BAFA en ligne,

... vous trouverez dans ce document toutes les réponses et informations utiles à la réussite de votre parcours de formation.

Le site internet www.jeunes.gouv.fr/bafa-bafd vous permet de suivre les étapes de votre formation BAFA!

### **Pour s'inscrire:**

- Vous devez impérativement avoir 17 ans révolus au premier jour de votre première session de formation. Mais l'inscription est autorisée 3 mois avant d'avoir atteint cet âge minimum.
- Connectez-vous sur www.jeunes.gouv.fr/bafa-bafd et suivez la procédure indiquée dans le document « Inscription en formation ».
- **P** Pour vous inscrire, vous devez avoir une adresse électronique (mél), qui deviendra votre identifiant.

Cet identifiant est définitif! Il ne pourra être modifié,<br>même en cas de changement d'adresse électronique. même en cas de changement d'adresse électronique. **Consultez régulièrement** Notez-le bien et conservez le précieusement! **:**

> Après vous être pré-inscrit sur le site, n'oubliez pas de cliquer sur le lien contenu dans le mél qui vous aura été envoyé dans votre boîte de messagerie, afin de finaliser votre inscription.

# LES ÉTAPES DE L'INSCRIPTION AU BAFA

1 - INScription

# **Inscrivez-vous sur le site www.jeunes.gouv.fr/bafa-bafd**

tion consultez le document "Inscription en formation" BAFA téléchargeable sur le portail national du site.

**I** Transmettez par internet ou courrier à la direction départementale du lieu de votre résidence, la photocopie recto/ verso d'une pièce d'identité en cours de validité.

**Direction départementale**

**DIRECTION<br>DÉPARTEMENTALE** 

### Pour plus d'informa-**Inscrivez-vous auprès de** l'organisme de formation de votre choix à l'aide du numéro d'inscription qui est consultable sur votre espace personnel internet. stage. **Dans le cas contraire, accé-**

2 - Session de formation **GÉNÉRALE** 

**la** liste des organismes habilités est disponible sur le site internet:

**www.jeunes.gouv.fr/bafa-bafd**

L'organisme de formation ou directeur de l'accueil: **• Vérifie les conditions** 

**Le directeur de la session** émet un avis et une appréciation sur vos acquis au vu des objectifs propres à la session, de votre assiduité et de votre aptitude à vous intégrer dans la vie collective et à travailler

d'inscription.

en équipe.

# 3 - Stage pratique

**A** l'issue du stage pratique, l'organisateur transmet le certificat à la DDCS-PP du lieu du

dez à votre espace personnel grâce à votre identifiant et mot de passe, puis saisissez l'avis et l'appréciation du directeur de l'accueil dans l'onglet "cursus" et transmettez par courrier l'original de votre certificat signé à la DDCS-PP (conservez-en une copie).

# Le directeur de l'accueil

l Le directeur de l'accueil collectif de mineurs vous remet un certificat de stage dans lequel il formule une appréciation motivée sur votre aptitude à assurer les fonctions d'animateur.

## 4 - Session d'approfondissement ou de qualification

**Inscrivez-vous auprès de** l'organisme de formation de votre choix à l'aide du numéro d'inscription qui est consultable sur votre espace personnel internet.

**la** liste des organismes habilités est disponible sur le site internet:

**www.jeunes.gouv.fr/bafa-bafd**

# 5 - PRÉSENTATION DU DOSSIER AU JURY

**Après réception de votre** pièce d'identité, si au moins l'une des étapes n'est pas validée favorable pour que votre dossier soit présenté au jury vous devez en faire la demande dans votre espace personnel internet en suivant la procédure décrite au recto de ce document.

# L'organisme de formation ou directeur de l'accueil

l Vérifie les conditions d'inscription.

· Le directeur de la session émet un avis et une appréciation sur vos acquis au vu des objectifs propres à la session, de votre assiduité et de votre aptitude à vous intégrer dans la vie collective et à travailler en équipe.

# Le directeur départemental

déclare la session recevable ou irrecevable.

# La direction départementale **• Présentation de votre dos**sier au jury pour avis.

· Le directeur départemental déclare le dossier du candidat reçu, ajourné ou refusé.

آ∩ا

La direction départementale valide:

- votre inscription et vous attribue un numéro d'inscription;

- la réception de votre pièce d'identité.

# Le directeur départemental

déclare la session recevable ou irrecevable.

Le directeur départemental (DDCS-PP) du lieu du stage déclare valable ou non votre stage après réception du certificat.

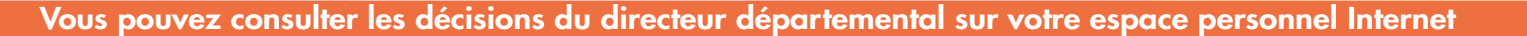